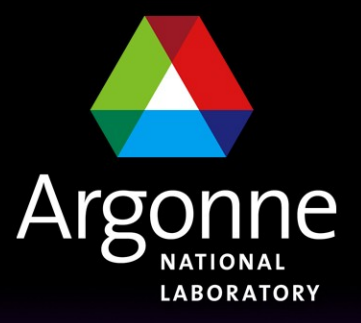

... for a brighter future

## *ArCond and parallel data processing at Tier3 clusters*

*Sergei Chekanov (ANL)*

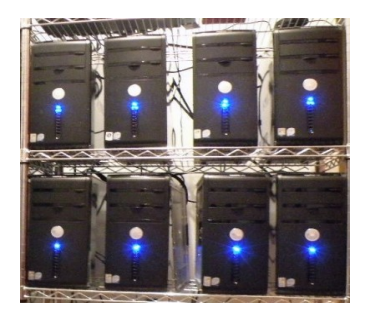

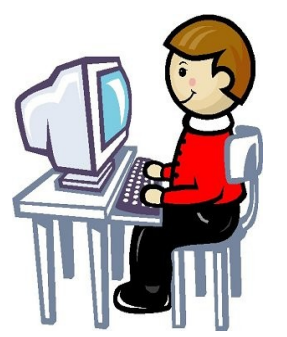

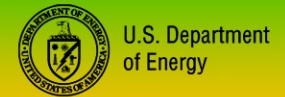

UChicago > Argonne<sub>uc</sub>

A U.S. Department of Energy laboratory managed by UChicago Argonne, LLC

## *Condor batch system for ATLAS Tier3*

**Condor – a popular batch system for parallel job processing**

**For ATLAS-specific tasks, it requires additional features:**

- **better compatibility with IO intensive tasks**
	- data discovery mechanism. Data can be are either on a central file server or uniformly distributed on computers (ANL-preferred option)
	- Merging, moving, copying outputs from each core
- **Requires a better integration with Tier3 data analysis tasks, such as:**
	- Submission of arbitrary athena packages
	- MC generation and simulation
	- running ROOT/C++ code over D3PD's or ntuples
	- running custom packages (like NLO QCD etc.)

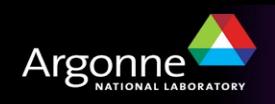

# *ArCond (Ar*gonne's *Cond*or*)*

<http://atlaswww.hep.anl.gov/asc/arcond/>

### **A Condor front-end:**

- job submission
- data discovery
- checking job status
- merging outputs
- **A PYTHON package which talks to the standard condor commands and provides an interface between Condor and a user for IO intensive jobs with input and output**
- **Minimum requirement: PYTHON (any version) and ROOT**
- **Designed for analysis of data flatly distributed over multiple PCs**
- **Can also be used in a combination with XROOTD**

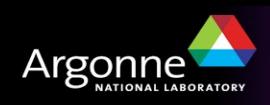

# *ArCond. What is this?*

#### <http://atlaswww.hep.anl.gov/asc/arcond/>

Optimized for speed: a file-based database. Can work with xrootd. Fetching 30k file names from 10 computers takes 0.5 sec Takes ~2-3 sec to update a database with ~10k files. Fully scalable

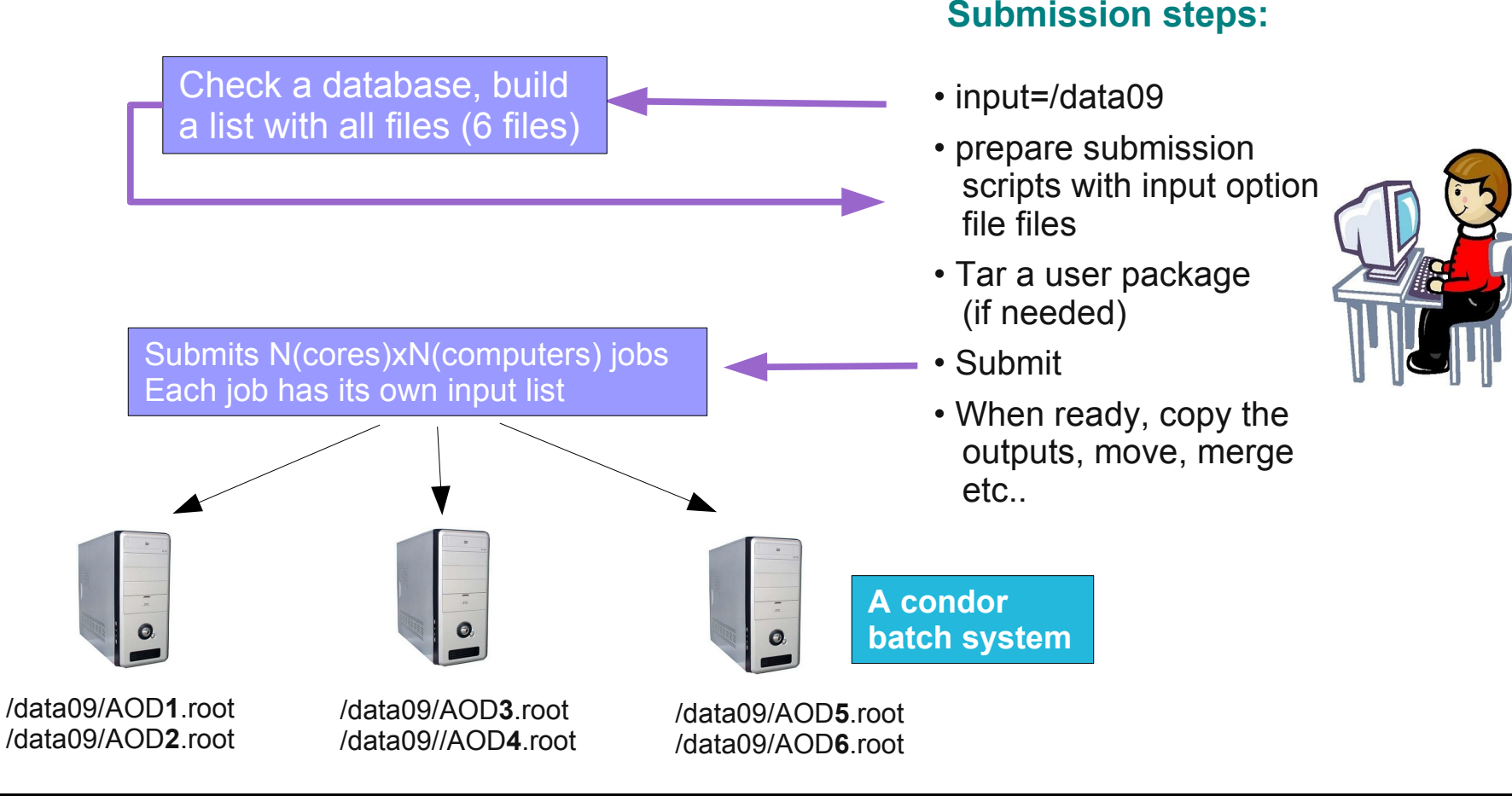

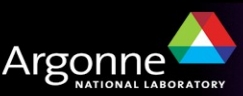

## *Running Arcond at Tier3s*

- Setup ArCond as:
	- For ATLAS cluster (atlasXX.hep.anl.gov), just setup any release
		- *<https://atlaswww.hep.anl.gov/twiki/bin/view/Workbook/SettingUpAccount>*
		- *does not use XROOTD*
	- For ASC cluster:
		- *source /export/home/atlasadmin/condor/Arcond/etc/arcond/arcond\_setup.sh*
		- *uses XROOTD*
- Go to some directory (tmp) and do: arc\_setup
- You will see the structure:
	- arcond.conf user configuration file (look at it!)
	- user/Analysis jobOptions BASIC.py analysis job option file. Can be anything
	- user/ShellScript\_BASIC.sh a user shell script executed on each node (with athena.py XX if you need!)
	- Job (directory) where the submission scripts are generated (do not edit)
	- DataCollector (directory) where input file lists are collected (do not edit)
	- patterns (directory) can specify computers for submission (usually configured by admins, but you can change it)

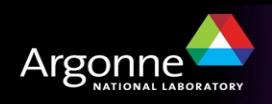

## *Some help*

Type "arc\_help" for help:

```
--- ArCond help --->> Merge all output R00T files located in Job/*/*
arc add
              >> Check outputs
arc check
              >> Clear all submissions from previous runs
arc clean
              >> Copy and rename all output files located in Job/*/*
arc cp
              >> Run a shell script. Usage: arc exe -i script.sh
arc exe
arc get
arc ls
              >> lists all files in a dataset. Usage: arc ls <data set>.
              \gg Move and rename all output files located in Job/*/*
arc mv
arc setup
               >> Setup script. Initialize ArCond directory structure
                    >> Setup Admin script. Initialize tools for administ
arc setup admin
              >> Split dataset for multiple nodes (admin tool)
arc split
              >> Parallel ssh to the set of nodes (admin tool)
arc ssh
arc update
              >> ArCond update script
              >> Main submission script for a T3g PC farm
arcond
```
For the next slides I'll assume the ASC-cluster setup

For ANL cluster, everything is identical only "xrootd" is not included to the file path

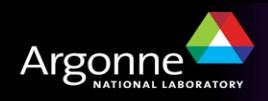

## *Submitting with Arcond*

- Check data availability using "arc\_ls". Example:
	- arc\_ls /xrootd/atlastier3/data09\_900GeV

#### Output:

– .....

- ascwrk1.hep.anl.gov:/xrootd/atlastier3/data09\_900GeV/ESD/r988/data09\_900GeV.00141994.physics\_MinBias.recon.ESD.r988 \_tid101490\_00/ESD.101490.\_000009.pool.root.1
- ascwrk1.hep.anl.gov:/xrootd/atlastier3/data09\_900GeV/ESD/r988/data09\_900GeV.00141994.physics\_MinBias.recon.ESD.r988 \_tid101490\_00/ESD.101490.\_000118.pool.root.1
- ascwrk1.hep.anl.gov:/xrootd/atlastier3/data09\_900GeV/ESD/r988/data09\_900GeV.00141994.physics\_MinBias.recon.ESD.r988 \_tid101490\_00/ESD.101490.\_000057.pool.root.1
- ascwrk1.hep.anl.gov:/xrootd/atlastier3/data09\_900GeV/ESD/r988/data09\_900GeV.00141994.physics\_MinBias.recon.ESD.r988 \_tid101490\_00/ESD.101490.\_000167.pool.root.2
- ascwrk1.hep.anl.gov:/xrootd/atlastier3/data09\_900GeV/ESD/r988/data09\_900GeV.00141994.physics\_MinBias.recon.ESD.r988 \_tid101490\_00/ESD.101490.\_000177.pool.root.2
- ascwrk1.hep.anl.gov:/xrootd/atlastier3/data09\_900GeV/ESD/r988/data09\_900GeV.001

Arcond recursively scans all files and inside the root directory /xrootd/atlastier3/data09\_900GeV

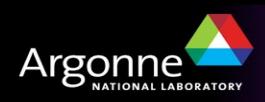

## *Submitting with Arcond*

Before submitting, check what you are doing. Read "arcond.conf"

- atlas\_release=15.6.5 # atlas release
- $-$  events = 100  $\#$  events for each job (put -1 for all)
- input data = /xrootd/atlastier3/data09  $900GeV/$  # input file locations
	- *set to empty if no input*
	- *can also be a central storage (not distributed among many computers)*
- max jobs per node=14  $\#$  (for 16-core PowerEdge R710 . put -1 for all cores)
- $-$  package dir=/users/15.6.5/NtupleMaker # athena user package

Then type "arcond" to submit the package

The default arcond.conf is pre-configured to submit "NtupleMaker" package to run over distributed by xrootd ESD files

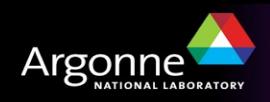

# *Submitting a job..*

## Unlike **pathena** and **dq2**, Arcond talks to the user and asks 4 questions

#### Say "no" to interrupt the submission

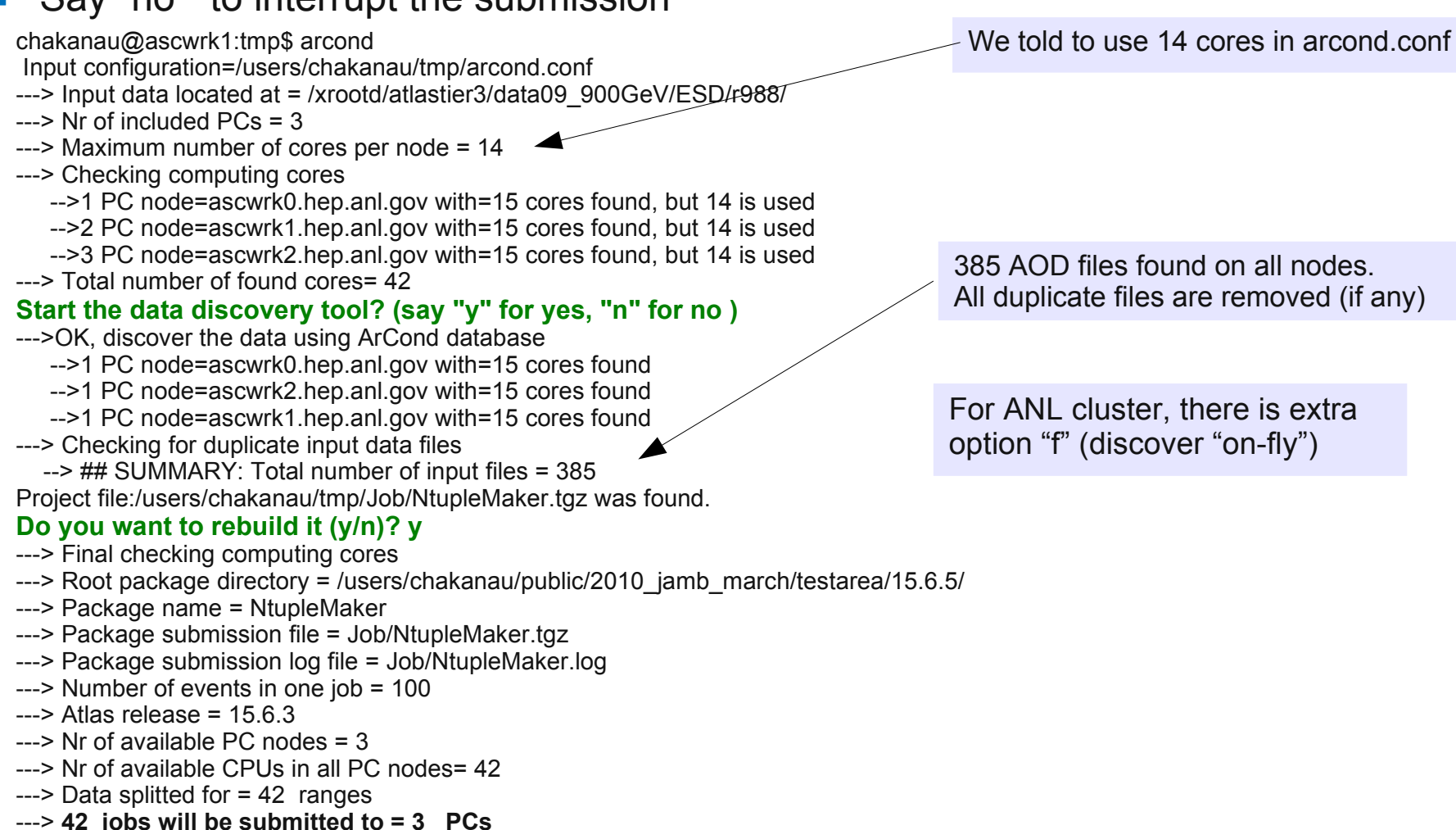

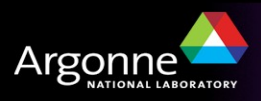

# *Submitting a job.. continue..*

#### **Do you want to prepare the submission scripts (y/n)? y**

---> Submission scripts in Job/\* are ready **Submit all prepared jobs to the PC farm? (y/n)y**

ROOT submission directory=/users/chakanau/tmp/Job/ Submitted to:run40\_ascwrk0.hep.anl.gov Submitted to:run3\_ascwrk2.hep.anl.gov Submitted to:run25\_ascwrk1.hep.anl.gov Submitted to:run34\_ascwrk0.hep.anl.gov Submitted to:run36\_ascwrk0.hep.anl.gov

.....................

.....................

Check the status using **condor\_q** Job submitted!

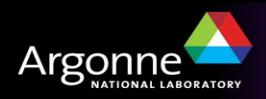

## *Checking and getting jobs back*

- Run condor commands: condor\_status or condor\_q
- Your jobs are in "idle" state?
	- check who is running on the farm as:
		- condor status -submitters (OR) condor q -global
- Check output files as: arc\_check
- If arc check tells that all output files "Analysis.root" are ready, combine output files to one file using arc\_add. This creates "Analysis\_all.root"
- Use arc my or arc cp if want just keep the outputs from each core without merging
- To debug program and check errors:
	- ./Job/runXXX/Analysis.log athena log file
	- ./Job/runN\_atlasXXX/Job.ShellScript.atlasXXX/job.local.out Condor log file

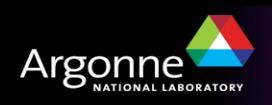

## *Checking and getting jobs back*

- Run condor commands: condor\_status or condor\_q
- Your jobs are in "idle" state?
	- check who is running on the farm as:
		- condor status -submitters (OR) condor q -global
- Check output files as: arc\_check
- If arc check tells that all output files "Analysis.root" are ready, combine output files to one file using arc\_add. This creates "Analysis\_all.root"
- Use arc my or arc cp if want just keep the outputs from each core without merging
- To debug program and check errors:
	- ./Job/runXXX/Analysis.log athena log file
	- ./Job/runN\_atlasXXX/Job.ShellScript.atlasXXX/job.local.out Condor log file

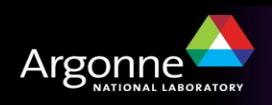

## *What jobs can be submitted*

- Up to you. Just define your execution sequence in "user/ShellScript BASIC.sh"
- Can be any sequence of Linux commands, cp, sync, untar etc.
- For athena jobs, it runs "athena.py Analysis.py"
	- "Analysis.py" is rebuilt from the template "Analysis\_jobOptions\_BASIC.py"
- But you can also run any program
	- we are currently using for NLO QCD and MC generation.
- Compilation of athena programs is not needed if you copy your "Install" area inside the shell script "user/ShellScript\_BASIC.sh"

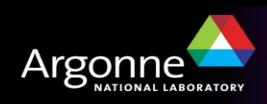

# *Example II. Generation of MC truth*

- Login on ASC cluster
- Setup: source /export/home/atlasadmin/condor/Arcond/etc/arcond/arcond\_setup.sh
- Copy ~chakanau/public/2010\_jamb\_march/MCtruthASC to some directory
- Study the directory **user/**:
	- **Analysis jobOptions BASIC.py** the standard option file for Pythia
	- **ShellScript\_BASIC.sh** has the usual command for event generation:

```
get files PDGTABLE.MeV
get files -scripts csc evgen trf.py
PhysicsScript='Analysis.pv'
runno=5144maxevents=5000
firstevent-1
# random seed. Change for each run!
rseed=$RANDOM
evgenfile=$PACKAGE NAME'.evgen.pool.root'
histogramfile=$PACKAGE_NAME'.evgen_histo.root'
ntuplefile=$PACKAGE NAME'.evgen ntuple.root'
ls -la
echo date
echo "ArCond: Starting: csc evgen trf.py"
csc evgen trf.py $runno $firstevent $maxevents $rseed \
                 $PhysicsScript $evgenfile \
                 $histogramfile $ntuplefile > $PACKAGE_NAME' gen.log' 2>&1
```
- Type "arcond"
- This time Arcond does not ask for data input (input\_data= is empty!)
- When ready (check arc check) use "./arc\_cp" (local version!) to copy ROOT output files to the current directory

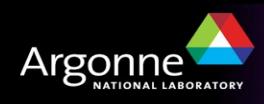

## *Tips for administrators*

- One can collect information about which input data (and which releases) are used by looking at ".arcond history" in user directories. This is a simple CSV file with the structure:
	- CSV Structure: Input data, Athena version, package, submission date:

/data2/data09\_900GeV/MinBias.merge/ESD/r988 | 15.6.1 |/users/chakanau/testarea/15.6.1/analysis/Ntuple | local | 2010-03-15 11:33:47

/xrootd/atlastier3/data09\_900GeV/ESD/r988/ | 15.6.3 | /users/chakanau/public/2010\_jamb\_march/testarea/15.6.5/NtupleMaker | local | 2010-03-29 19:33:36

| 15.6.5 | Pythia | local | 2010-03-30 09:31:03

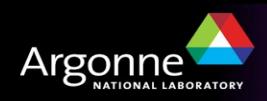

## *Tips for administrators: How to redistribute data between many computers*

- **Option 1.** Use XROOTD (cannot comment, not an expert)
- **Option 2.**
	- Copy data to some central storage using dq2-get
	- Make a passwordless login using ssh-agent to all PC nodes
		- *Most of us have this already*
	- Type "arc\_setup\_admin".
	- It will fetch several simple PYTHON scripts based on the Linux rsync comand
	- Specify hosts in "host.py" and define input and output directories (on all nodes) in the "arc\_sync" script
	- Run this script. The script builds a file list from central storage, splits it and copy equal fractions of files on each node.
	- If
		- *data are corrupted;*
		- *a new node is added*
		- *something went wrong on a salve PC*
			- **execute the same script again. It checks file timestamp and size**
			- **For ANL claster, 100 GB can be redistributed between 3 PCs for ~1h**

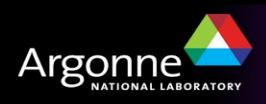

## *Some useful features*

- Simple. Does not have any server, process daemons etc..
- No maintenances (but Condor needs it!)
- Well tested
	- $-$  ~500 jobs since 2008. <0.1% fault rate
- **Designed for easy debugging** (did you try to debug pathena?)
	- **How to check correctness of the submission shell script:**
		- *Generate submission scripts (in Job) but say "no" to submit*
		- *Go to the directory "Job/run[Core]-[Computer]" and run "ShellScript.sh"*
		- *If it fails, correct "usr/ShellScript\_BASIC.sh"*
		- *It works on the interactive note but fails on the worker node?*
		- *ssh to the worker node and run again this script*
	- **Wants to check the current status, log files etc of a submitted job?**
		- *ssh to a worker node and check ../condor/exec/directory. Look at the running job!*
	- Wants to debug a script on a failed worker node?
		- *ssh to this worker node and run ShellScript.sh manually!*

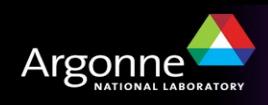